# **Gebruikershandleiding voor Dell Display Manager**

## **Overzicht**

Dell Display Manager is een Windows-toepassing die wordt gebruikt voor het beheer van een monitor of groep monitoren. Het maakt het mogelijk het weergegeven beeld handmatig aan te passen, automatische instellingen toe te wijzen, energiebeheer, beeldrotatie en andere functies op sommige Dell-modellen. Wanneer Dell Display Manager eenmaal is geïnstalleerd, wordt het programma telkens uitgevoerd wanneer het systeem wordt gestart en wordt het pictogram in het systeemvak geplaatst. De informatie over monitors die met het systeem worden verbonden is altijd beschikbaar wanneer u over het pictogram in het berichtdienblad hangt.

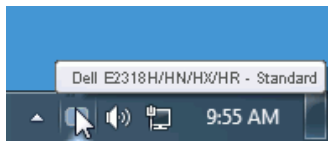

**OPMERKING:** Dell Display Manager moet het DDC-/CI-kanaal gebruiken om met de monitor te <u>U</u> communiceren. Zorg ervoor dat DDC/CI als volgt in het menu staat.

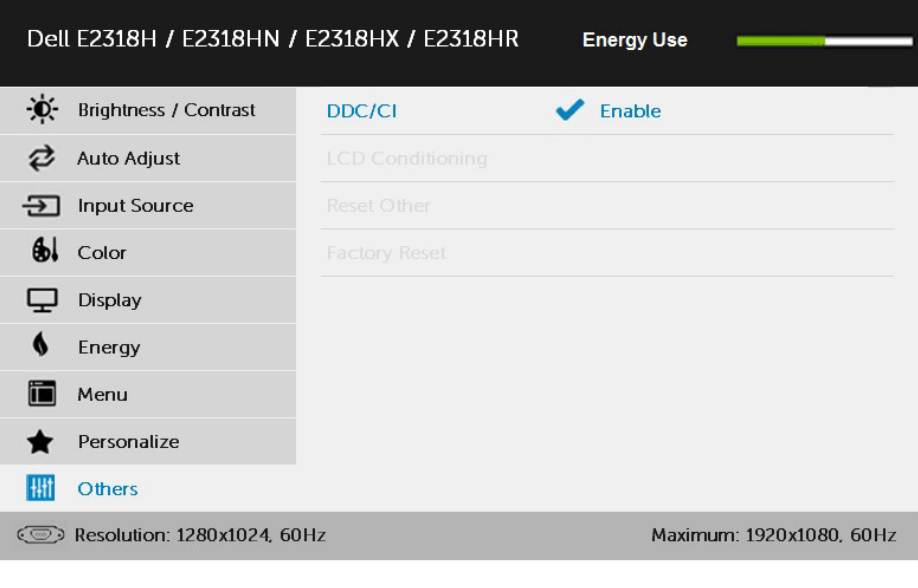

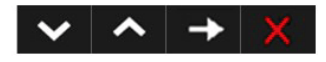

## **Snelle dialooginstellingen gebruiken**

Als u op het pictogram klikt in het Dell-schermmeldingsvak van de directeur, wordt het dialoogvenster **Snelle instellingen** geopend. Wanneer meer dan één ondersteund Dell-model verbinding maakt met het systeem, kan een specifieke doelmonitor worden geselecteerd in het menu dat wordt weergegeven.

Met het dialoogvenster **Snelle instellingen** kunt u de helderheid van de monitor en het contrastniveau eenvoudig instellen, kunnen de standaardmodi handmatig worden geselecteerd of ingesteld op automatische modus en kan de schermresolutie worden gewijzigd.

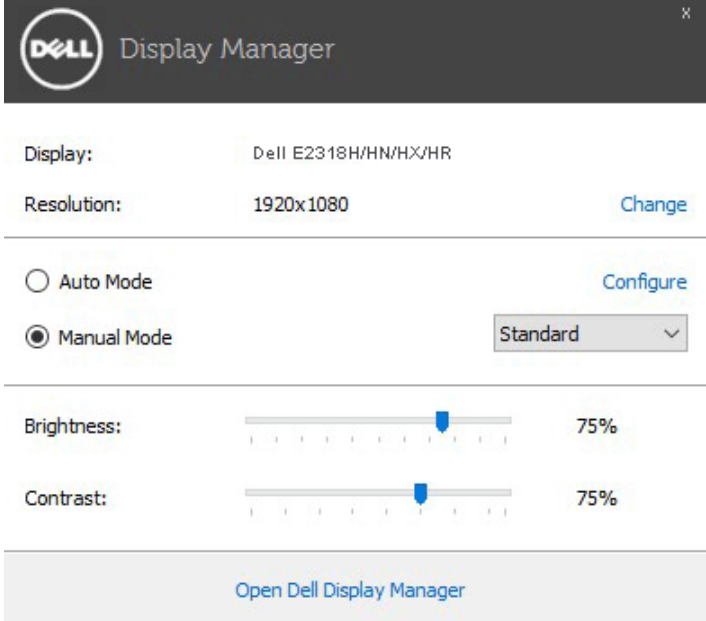

Het dialoogvenster **Snelle instellingen** biedt ook toegang tot het Dell Advanced User Interface-scherm van de beheerder dat wordt gebruikt om de basisinstellingenfuncties, de automatische modus en andere functies aan te passen.

## **Instelling basis weergavefuncties**

Als preselectie voor de geselecteerde monitor, kunt u het manueel toepassen gebruikend het menu op de **Basic** tabel. De automatische modus kan ook worden geactiveerd. De automatische wijze maakt de aangewezen voorselectiemodus die automatisch zal van toepassing zijn wanneer de specifieke toepassingen actief zijn. Een bericht op het scherm toont tijdelijk de standaardstroom van de Wijze wanneer het verandert.

Op de geselecteerde monitorhelderheid en het contrast kunnen ook direct van de **Basic** tabel worden aangepast.

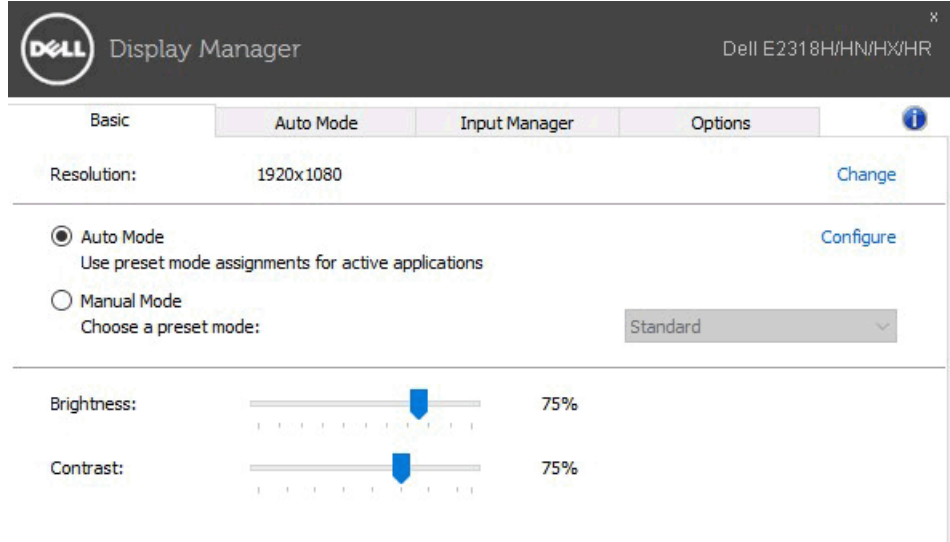

### **Wijze van toewijzing vooraf bepaalde Wijzen voor Toepassingen**

Met het tabblad **Automatische modus** kunt u een bepaalde voorselectiemodus koppelen aan een specifieke toepassing en deze automatisch toepassen. Wanneer de automatische modus is ingeschakeld, schakelt Dell Display Manager automatisch over naar de bijbehorende voorselectiemodus wanneer de bijbehorende toepassing wordt geactiveerd. De standaardwijze die aan een bepaalde toepassing wordt toegewezen kan het zelfde op elke aangesloten monitor zijn, of het kan van één monitor aan volgende variëren.

Dell Display Manager is vooraf geconfigureerd voor veel populaire toepassingen. Om een nieuwe toepassing aan de afbeeldingslijst toe te voegen, sleep eenvoudig de toepassing van de Desktop, het menu van het Begin van Vensters, of elders, en laat vallen het in de huidige lijst.

U

**OPMERKING:** De standaardsegmentatiewijze afbeeldingen van partijdossiers, manuscripten, en laders, evenals niet uitvoerbare dossiers zoals de dossiers van het PIT of verpakte dossiers, worden niet gesteund en zullen niet efficiënt zijn.

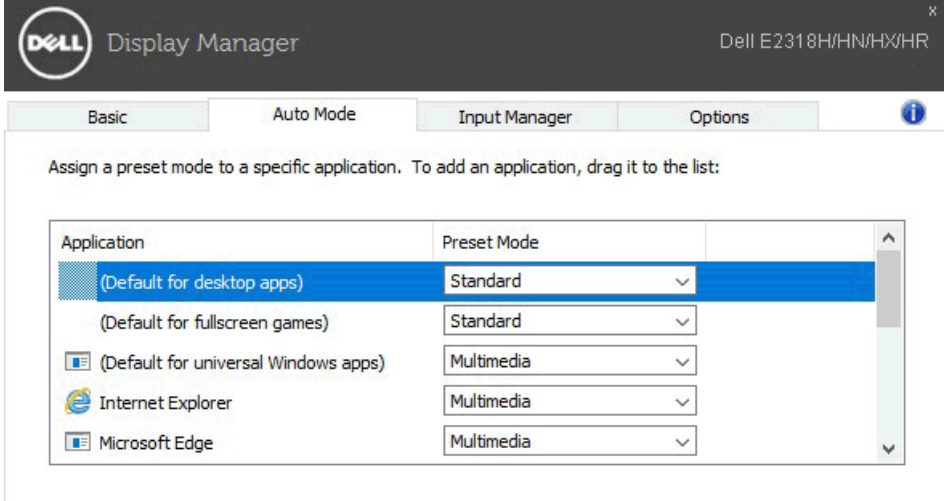

#### **Meerdere video-ingangen beheren**

Het tabblad **Invoerbeheer** biedt u handige manieren om meerdere video-ingangen te beheren die op uw Dell-monitor zijn aangesloten. Dit maakt het zeer gemakkelijk om ingangen te veranderen terwijl het werken met veelvoudige computers.

Alle video-invoerpoorten die beschikbaar zijn voor uw monitor worden vermeld. U kunt elke ingang van een naam geven zoals u houdt van. Sla uw wijzigingen op nadat u deze hebt bewerkt.

U kunt een kortere wegsleutel plaatsen om snel op uw input favoriet en een andere kortere wegsleutel aan schakelaar snel tussen twee ingangen over te schakelen als u vaak tussen hen werkt.

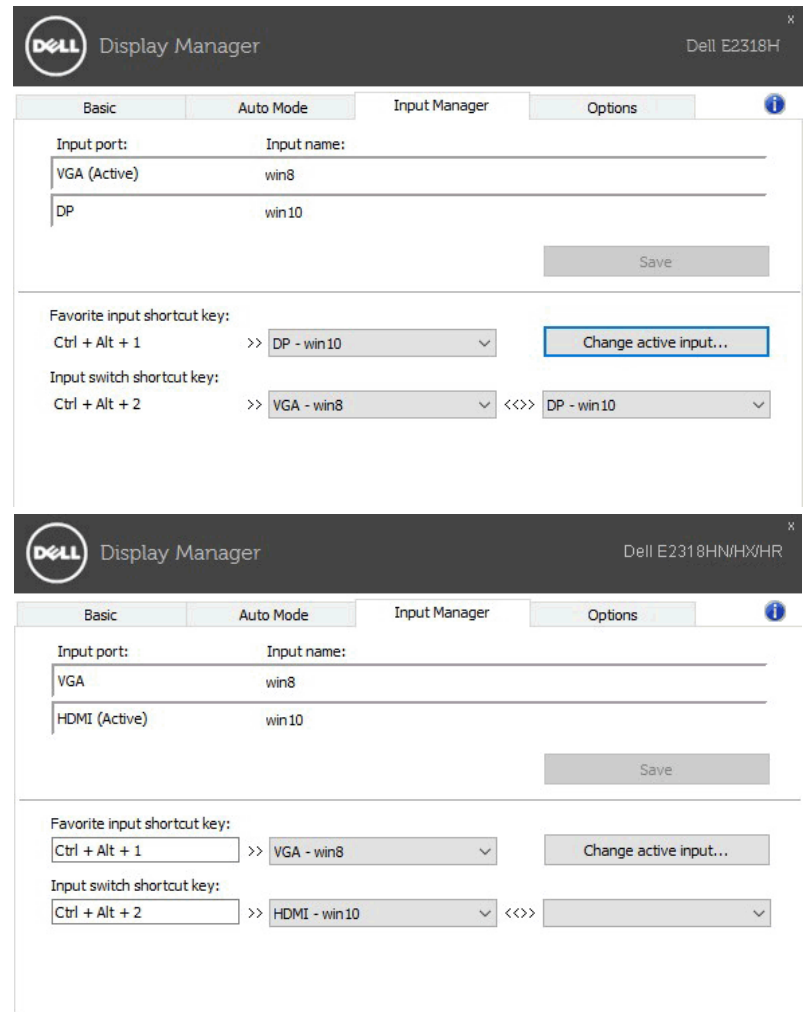

U kunt de drop-down lijst gebruiken om op om het even welke inputbron over te schakelen.

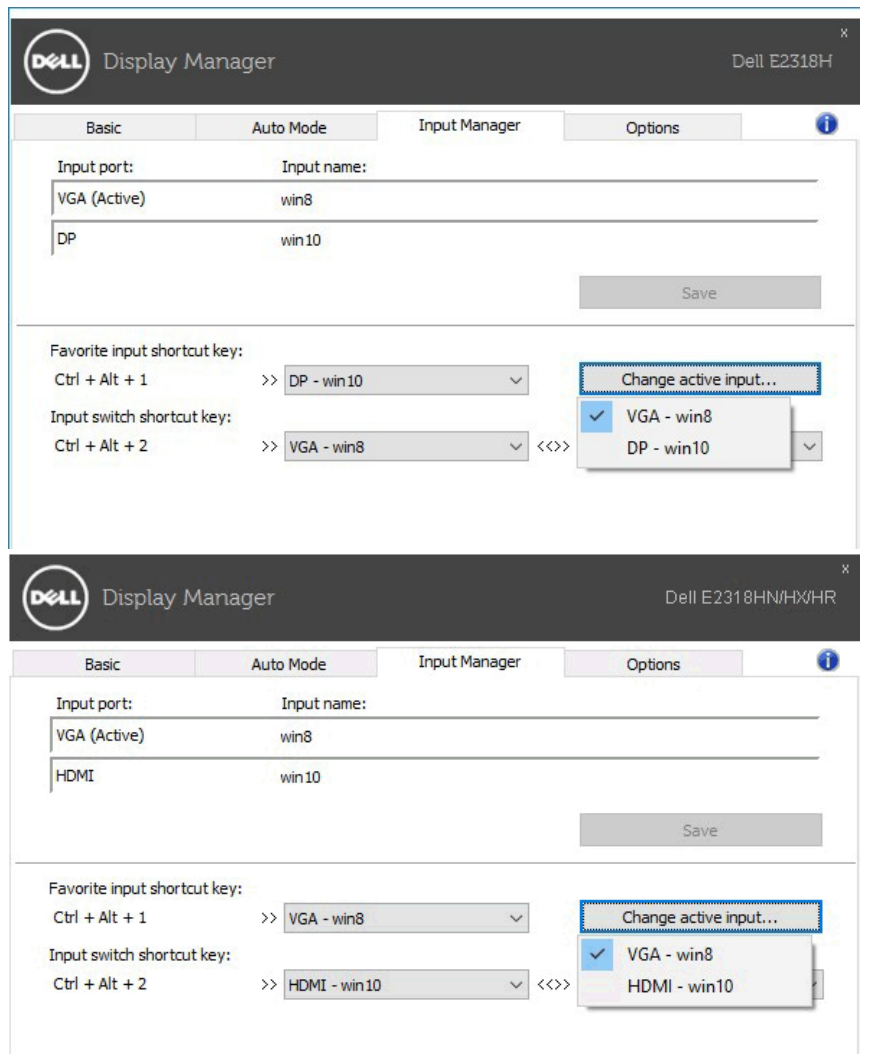

**OPMERKING:** DDM communiceert met de monitor zelfs wanneer de monitor de video van een andere computer weergeeft. U kunt DDM op uw vaak gebruikte PC en zijn ingang van de omschakelingscontrole installeren U kunt DDM op andere computers ook installeren die aan de monitor worden aangesloten.

### **De toepassing van Power Saver-functies**

Op compatibele Dell-modellen is het tabblad**Opties** beschikbaar voor energiebesparende opties van PowerNap. Wanneer de schermbeveiliging wordt geactiveerd, wordt de helderheid van de monitor automatisch op een minimumniveau ingesteld of kan de monitor in slaap worden gezet om extra energie te besparen.

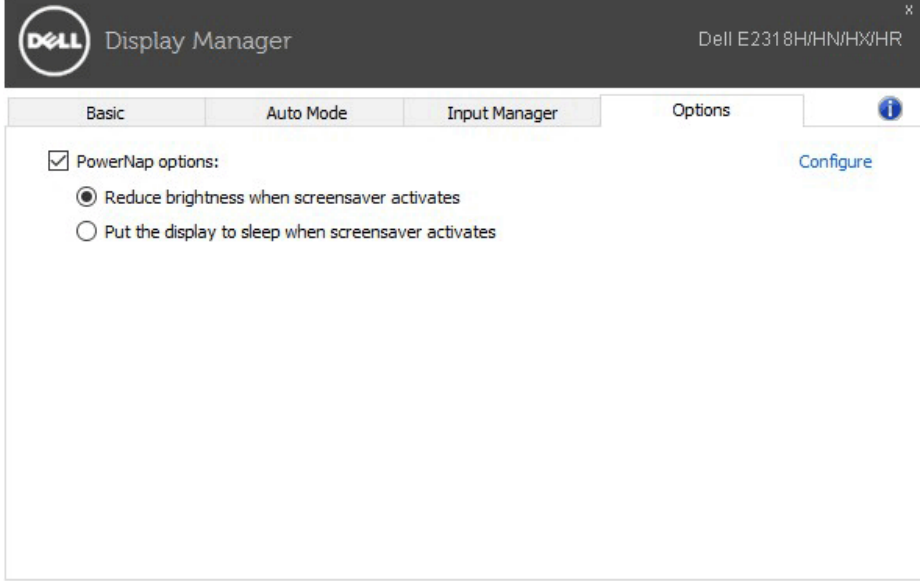

## **Probleemoplossing**

Als DDM niet met de monitor kan werken, zal DDM later pictogram in het berichtdienblad tonen.

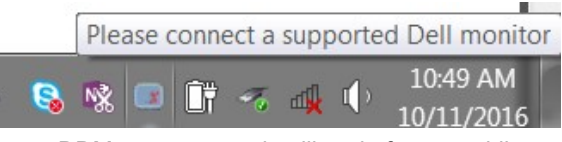

Klik het pictogram, toont DDM een meer gedetailleerde foutenmelding.

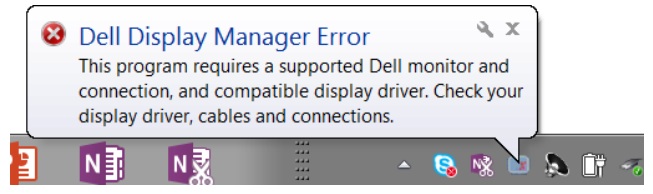

Opmerking DDM werkt alleen met monitoren van het merk Dell. Als u gebruik maakt monitoren van andere fabrikanten, steunt DDM hen niet.

Als de DDM een compatibele Dell-monitor niet kan detecteren en/of communiceren, neemt u de volgende maatregelen om problemen op te lossen:

- **1.** Zorg ervoor dat de videokabel goed is aangesloten op de monitor en uw pc, met name dat de connectors stevig in hun positie worden geplaatst.
- **2.** Controleer het OSD de monitor om te controleren of de DDC/CI ingeschakeld is.
- **3.** Zorg ervoor dat u beschikt over het juiste schermstuurprogramma en het laatste deel van de grafische kaart (Intel, AMD, Nvidia, enz.). Het het schermcontrolemechanisme is vaak de oorzaak van mislukking DDM.
- **4.** Verwijder een kabel- of stalstations of -extenders tussen de monitor en de grafische poort. Enkele goedkope uitbreidingen, hubs of omzetters kunnen niet behoorlijk DDC/CI-Volgzaam zijn en kunnen DDM ontbreken. Bevorder de apparatenbestuurder van dit type als de recentste versie beschikbaar is.
- **5.** Start het systeem opnieuw op.

De DDM kan niet werken met onderstaande monitoren:

- Dell-monitormodellen voor 2013 en Dell-monitor uit de D-reeks Dell Support-websites kunnen worden geraadpleegd voor meer informatie
- Gamingmonitoren met Nvidia-gebaseerde G-sync-technologie
- Virtuele en draadloze schermen zijn niet compatibel met DDC/CI
- Enkele eerste DP 1.2 monitormodellen, kunt u MST/DP 1.2 moeten uitzetten Gebruikend de monitor OSD

Als uw PC met Internet wordt verbonden, zult u met een bericht worden veroorzaakt wanneer een nieuwe versie van de toepassing DDM beschikbaar is. Het verdient aanbeveling de nieuwste DDM-toepassing te downloaden en te installeren.

U kunt een nieuwe versie ook controleren door met de rechtermuisknop op het pictogram te klikken DDM terwijl u de toets "Shift" ingedrukt houdt.

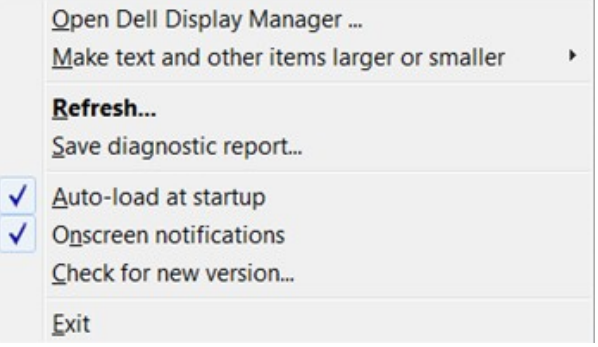